# GY-HM175 ファームウェア バージョン確認・アップデート手順書

## ■バージョンの確認方法

POWERスイッチが"OFF"になっていることを確認し、「MODE」と「ZEBRA/5」ボタンを 押しながらPOWERスイッチを"ON"にしてください。 LCD(モニター)とVF(ビューファインダー)に現在のバージョンが表示されます。

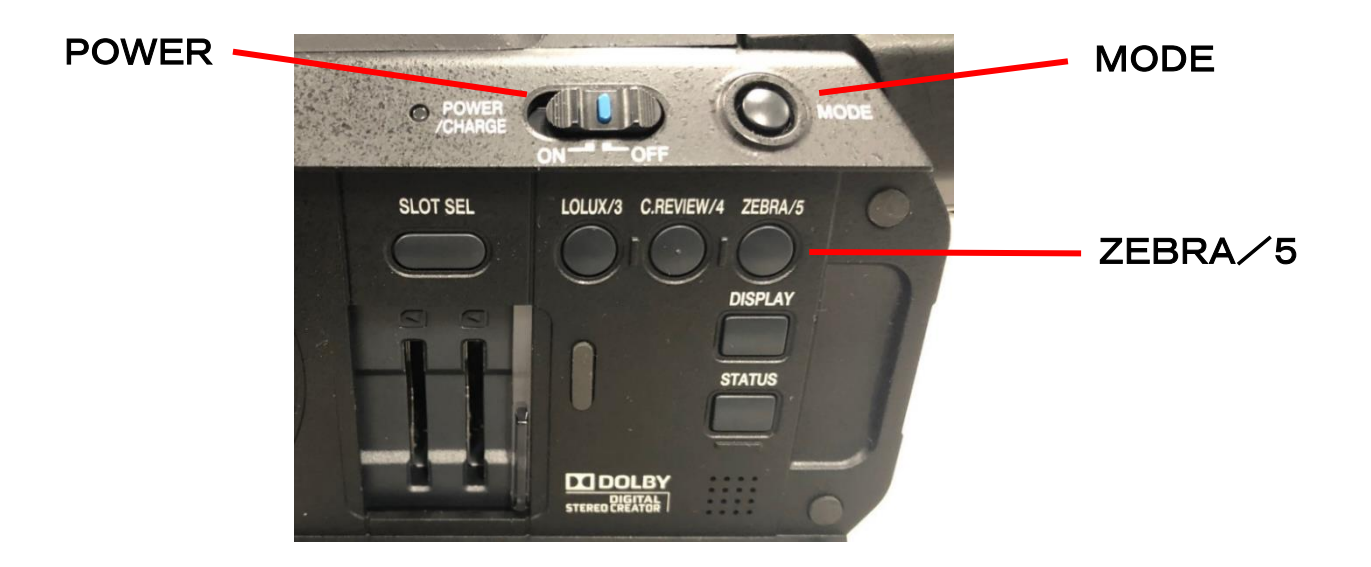

#### **■バージョンアップ前の準備(注意事項)**

- ・一度収録したSD/SDHC/SDXCメモリーカードは使用しないでください。 使用する場合は本体でフォーマットしてから使用してください。
- ・アップデートはACアダプターとバッテリーを両方接続してください。
- ・USBケーブル、HDMIケーブル、コンポーネントケーブル、A/V出力ケーブルは取外してください。
- ・アップデート中は絶対に電源を抜かないでください。
- ・アップデート時間は約1分です。

### **■ファームウェアのコピー方法**

- 1、ダウンロードサイトからアップデートするファイルをPCへダウンロードします。 ダウンロードしたファイルはZipファイルですので、PCにて解凍してください。 (ファイルをダブルクリックすると自己解凍します。)
- 2、SD/SDHC/SDXCカードをPCに装着し、カード内にファイルが無い事を確認してください。 もしファイルがある場合は全て削除してください。
- 3.解凍したアップデートファイルをSD/SDHC/SDXCカードにコピーします。 PRIVATEフォルダを丸ごとコピーしてください。SDカード内のディレクトリが、 ¥¥PRIVATE¥JVC¥GY-HM180 となります。

※ 海外販売モデルとの共通設計のため、ディレクトリのモデル名が"GY-HM180"の表記となりますが、 "GY-HM175"のファームウェアとして使用できます。

#### ■アップデート方法

- 1. ACアダプターとバッテリーを接続し、レンズキャップを取り付けます。
- 2.POWERスイッチが"OFF"になっていることを確認し、「MODE」と「ZEBRA/5」ボタンを押しな がらPOWERスイッチを"ON"にしてください。
	- LCD (モニター)とVF (ビューファインダー)に現在のバージョンが表示されます。
- 3.カードスロットBに、アップデート用SD/SDHC/SDXCカードを挿入します。 (カードスロットAではアップデートができません)
- 4. 自動的にアップデートがスタートします。 アップデート中はLCD/VFにプログレスバーが表示されます。また、カードスロットA LEDは消灯、 カードスロットB LEDは不定期に点滅します。 ※アップデート中は絶対に電源を抜かないでください。
- 5.アップデートが終了すると、LCD/VFに"カメラのアップデート完了しました"と表示されます。 カードスロットA LED と カードスロットB LEDがゆっくりと同時点滅します。
- 6.SD/SDHC/SDXCカードを抜き、ACアダプターとバッテリーを外し、POWERスイッチを"OFF"にし ます。
	- ※アップデートはこれで終了です。
- 7.ACアダプター、あるいはバッテリーを接続し、POWERスイッチを"ON"にします。
- 8.自己診断を開始する為、レンズキャップが装着されていることを確認してから、 LCD横の十字カーソルキーを押してください。 ※自己診断は約6分かかります。
- 9. 自己診断が終了するとLCD/VFに"診断が終了しました"と表示されます。 LCD横の十字カーソルキーを押して自己診断を終了させます。

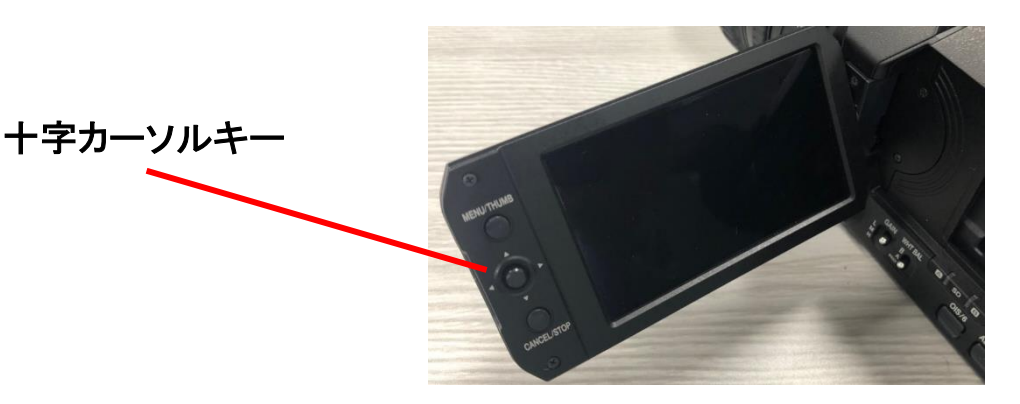

10.カメラは自動的に再起動し、自己診断を終了します。

■アップデートが実行できない場合

何らかの原因でアップデートが実行できない場合、「アップデート方法の4」で LCD/VFに"アップデートできません"と表示されます。 カードスロットA LED と カードスロットB LEDが交互に点滅します。 この場合、アップデートファイルが対象機種のものかどうかを確認してください。

■アップデートエラー

何らかの原因でアップデートが正常にできなかった場合、「アップデート方法の4」で LCD/VFに"アップデートに失敗しました"と表示されます。 カードスロットA LED と カードスロットB LEDが交互に点滅します。 この場合、機器の故障が考えられますので、サービスセンターへお問い合わせください。

- ■注意点
- ・バージョンアップを実施する前に設定ファイルをSDカードに保存してください。 (ネットワーク設定は保存されません)
- ・アップデート実施後、 [メインメニュー] → [システム] → [設定] → [すべてリセット] ⇒[リセット]の実行をしてください。
- ・SDカードに保存した設定ファイルをカメラに読み込みます。 (必要に応じてネットワーク設定を再設定してください)
- ※ アップデート動作後、[リセット]動作を実行しませんと、カメラが正常に動作しません。